# Modifying a course in Course Inventory Management (CIM)

Step 1 - Access Course Inventory Management by the below link:

https://nextcatalog.registrar.iastate.edu/courseadmin/

Course editing for the next catalog takes place from March 1 – June 1.

Step 2 - Log in by selecting the graduation cap icon (image below).

| IOWA STATE UNIVERSITY                                 |                                                  | RAVE                                   | Ro t       |
|-------------------------------------------------------|--------------------------------------------------|----------------------------------------|------------|
| Course Inventory Managemer                            | nt                                               |                                        |            |
| Search, edit, add, and deactivate courses. To approve | e proposals, go to: <u>https://nextcatalog.r</u> | egistrar.iastate.edu/courseleaf/approv | <u>/e/</u> |
|                                                       | arch Archive - OR - Add Nev                      |                                        |            |
|                                                       |                                                  |                                        | _          |
|                                                       |                                                  |                                        |            |
|                                                       |                                                  |                                        |            |
|                                                       |                                                  |                                        |            |
|                                                       |                                                  |                                        |            |
|                                                       |                                                  |                                        |            |
|                                                       | Please Complete Log In                           |                                        |            |
|                                                       | In order to authorize your ability to            |                                        |            |
|                                                       | update, please click the icon to                 |                                        |            |
|                                                       | complete your log in.                            |                                        |            |

Step 3 – Search for a course by typing the course code. A list of all courses can be done by typing the department and adding an asterisk (\*). This is shown below.

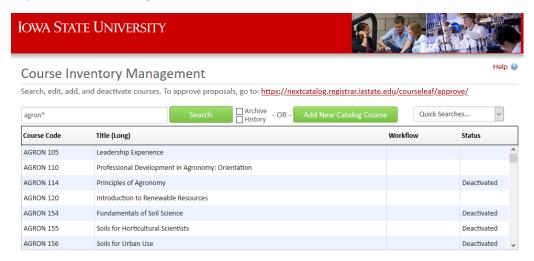

Step 4 – Once you select the course that you want to view, CIM will provide the details regarding the course. CIM provides any Dual Lists and Cross Lists, Credit type, Contact Hours, Prerequisites, Course Descriptions, etc. To modify the course, please select <u>Edit Course</u>, <u>Renumber Course</u>, or <u>Deactivate</u> course.

| ast approved: 08/                                                                                                    | ntists                                                                                                    | Preview Workf                                                                                                    |
|----------------------------------------------------------------------------------------------------|----------------------------------------------------------------------------------------------------|----------------------------------------------------------------------------------------------------|
|                                                                                                    | 30/19 12:18 pm                                                                                                    | History                                                                                                    |
| ast edit: 04/15/19                                                                                                    | 9:40 am                                                                                                    | 1. Mar 15, 2013 by<br>system                                                                                                    |
| Catalog Pages<br>referencing this<br>course                                                                                                    |                                                                                                    | <ul> <li>System</li> <li>2. Jan 3, 2014 by<br/>cchulse</li> <li>3. Nov 18, 2016 by<br/>beresnev</li> <li>4. Aug 30, 2019 by<br/>adw</li> </ul> |
| College                                                                                                    | Liberal Arts and Sciences                                                                                                    |                                                                                                    |
| Department                                                                                                    | GEOL - Geology                                                                                                    |                                                                                                    |
|                                                                                                    | 452                                                                                                    |                                                                                                    |
| Course Number                                                                                                    |                                                                                                    |                                                                                                    |
| Catalog Year                                                                                                    |                                                                                                    |                                                                                                    |
| Title                                                                                                    | GIS for Geoscientists                                                                                                    |                                                                                                    |
| Editing Department/<br>Unit                                                                                                    | GEOL - Geology                                                                                                    |                                                                                                    |
| Dual Listed Courses                                                                                                    | AGRON 552<br>ENSCI 552<br>GEOL 552                                                                                                    |                                                                                                    |
| Cross Listed Courses                                                                                                    | AGRON 452<br>ENSCI 452                                                                                                    |                                                                                                    |
| Repeatable?<br>Anticipated                                                                                                    | No<br>Fall: Yes Annually Spring: Yes Annually                                                                                                    |                                                                                                    |
| Semesters Offered                                                                                                    |                                                                                                    |                                                                                                    |
| Prerequisites                                                                                                    | GEOL 100, GEOL 201 or equivalent                                                                                                    |                                                                                                    |
|                                                                                                    | Introduction to geographic information systems (GIS) using ArcGIS Pro with                                                                                                |                                                                                                    |
| Catalog Description                                                                                                    | analyses in the geosciences to prepare students for advanced GIS courses.                                                                                                 |                                                                                                    |
| Graduation                                                                                                    | particular emphasis on geoscientific data. Emphasizes typical GIS operations and                                                                                          |                                                                                                    |
| Graduation<br>Restrictions                                                                                                    | particular emphasis on geoscientific data. Emphasizes typical GIS operations and                                                                                          |                                                                                                    |
| Catalog Description<br>Graduation<br>Restrictions<br>Satisfactory/Fail Only<br>Meets U.S. Diversity<br>Requirement                                | particular emphasis on geoscientific data. Emphasizes typical GIS operations and<br>analyses in the geosciences to prepare students for advanced GIS courses.             |                                                                                                    |
| Graduation<br>Restrictions<br>Satisfactory/Fail Only<br>Meets U.S. Diversity<br>Requirement<br>Meets International<br>Perspectives                | particular emphasis on geoscientific data. Emphasizes typical GIS operations and<br>analyses in the geosciences to prepare students for advanced GIS courses.<br>No       |                                                                                                    |
| Graduation<br>Restrictions<br>Satisfactory/Fail Only<br>Meets U.S. Diversity<br>Requirement<br>Meets International<br>Perspectives<br>Requirement | particular emphasis on geoscientific data. Emphasizes typical GIS operations and<br>analyses in the geosciences to prepare students for advanced GIS courses.<br>No       |                                                                                                    |
| Graduation<br>Restrictions<br>Satisfactory/Fail Only<br>Meets U.S. Diversity                                                                      | particular emphasis on geoscientific data. Emphasizes typical GIS operations and<br>analyses in the geosciences to prepare students for advanced GIS courses.<br>No<br>No |                                                                                                    |

## Edit a Course

Step 1 – Select the green Edit Course button to the right of the screen.

| Deactivate                                  |                                                                                           | Renumber Course                                                                                                    |
|---------------------------------------------|-------------------------------------------------------------------------------------------|----------------------------------------------------------------------------------------------------|
| Viewing: GEOL                               | 452 / GEOL 552 / AGRON 452 / AGRON 552 / ENSCI 452 / ENSC                                 |                                                                                                    |
| GIS for Geosc                               | ientists                                                                                  | Preview Workflow                                                                                                    |
| Last approved: 0                            | 8/30/19 12:18 pm                                                                          | History                                                                                                    |
| Last edit: 04/15/                           | 19 9:40 am                                                                                | 1. Mar 15, 2013 by                                                                                                    |
| Catalog Pages<br>referencing this<br>course | AGRON 452:<br><u>Agronomy</u><br><u>Agronomy (AGRON)</u><br>AGRON 552:<br><u>Agronomy</u> | <ul> <li>system</li> <li>2, Jan 3, 2014 by<br/>cchulse</li> <li>3. Nov 18, 2016 by<br/>beresnev</li> <li>4. Aug 30, 2019 by<br/>adw</li> </ul> |
| College<br>Department                       | Liberal Arts and Sciences<br>GEOL - Geology                                               |                                                                                                    |

Step 2 – Edit course details: College, Department, Course Number, Title, Editing Department, Dual Listed and Cross Listed Course, Prerequisites, or Description.

Step 3 – Enter the justification of the proposal.

Step 4 – Select Save & Submit (green button to the right). Make sure all edited courses have been submitted using the Save & Submit button. This will move the request to workflow for review and approval.

Please note - A course change cannot complete the approval process unless it's submitted to workflow.

| Course Inventor      | ry                          |
|----------------------|-----------------------------|
| Editing: GEOL 452    |                             |
| College              | Liberal Arts and Sciences   |
| Department 🔞         | GEOL - Geology ~            |
| Course Number 😡      | 452                         |
| Catalog Year         | Select V                    |
| Title 😡              | GIS for Geoscientists       |
|                      | 79 characters remaining     |
| Editing Department/  | GEOL - Geology 🗸            |
| Unit 🔞               |                             |
| Dual Listed Courses  | AGRON 552 ( <u>Remove</u> ) |
|                      | ENSCI 552 ( <u>Remove</u> ) |
|                      | GEOL 552 ( <u>Remove</u> )  |
|                      | Add                         |
| Cross Listed Courses | AGRON 452 ( <u>Remove</u> ) |
|                      | ENSCI 452 ( <u>Remove</u> ) |
|                      | Add                         |

#### Course Details

| Is this course an Intern                                            | ship or Co-Op? 🛛 Yes 🙆 No                                                                                                    |
|---------------------------------------------------------------------|----------------------------------------------------------------------------------------------------|
| Credit Type                                                         | Fixed V Credit Hours: 3                                                                                                    |
| Contact Hours                                                       | Lecture Hours: 2 Lab/Studio Hours: 2                                                                                                    |
| Repeatable?                                                         | Anticipated Fall                                                                                                    |
| Annually                                                            | ~                                                                                                    |
| Semesters Offered                                                   | Spring Annually                                                                                                    |
|                                                                     | Summer                                                                                                    |
| Prerequisites 🛞                                                     | GEOL 100, GEOL 201 or equivalent                                                                                                    |
|                                                                     | 268 characters remaining                                                                                                    |
| Catalog Description                                                 | Introduction to geographic information systems (GIS) using ArcGIS Pro with particular<br>emphasis on geoscientific data. Emphasizes typical GIS operations and analyses in the<br>geosciences to prepare students for advanced GIS courses. |
|                                                                     |                                                                                                    |
|                                                                     | 770 characters remaining                                                                                                    |
| Graduation<br>Restrictions                                          |                                                                                                    |
|                                                                     | (ex. Only one of CHEM 163, 165, 167, and 177 may count toward graduation)<br>300 characters remaining                                                                                                    |
|                                                                     |                                                                                                    |
| Satisfactory/Fail Only                                              |                                                                                                    |
| Meets U.S. Diversity                                                |                                                                                                    |
| Requirement                                                         |                                                                                                    |
| Meets International                                                 |                                                                                                    |
| Perspectives                                                        |                                                                                                    |
| Requirement                                                         |                                                                                                    |
| Special Course Fee?                                                 | 🖸 Yes 💽 No                                                                                                    |
| Syllabus &                                                          | Attach Files Uploaded Files:                                                                                                    |
| Supporting                                                          | Attacir Files                                                                                                    |
| Documentation                                                       | Files To Be Uploaded:                                                                                                    |
|                                                                     |                                                                                                    |
| What is the<br>justification for<br>proposing this<br>modification? | 300 characters remaining                                                                                                    |
|                                                                     |                                                                                                    |
|                                                                     | Cancel Save Changes Admin Save Save & Submit                                                                                                    |

## Helpful hints to course editing

1. If the course is repeatable, ensure that the number of Credit or the number of Times is selected. Also note that a course can be repeatable Term to Term or Within Term (see image below).

| Repeatable? |                                                                                                   |                   |
|-------------|---------------------------------------------------------------------------------------------------|-------------------|
|             | Maximum number of<br>times or credits for<br>this course that can<br>appear on the<br>transcript. | Select v          |
|             | Term to Term (T)                                                                                  | □ Within Term (W) |

- Prerequisites should be measurable and attainable. <u>Use course numbers when possible</u>. Try to stay away from vague language like; "coursework in basic statistics, general knowledge of computer programming, Instructor permission, and upperclassman standing." The prerequisite needs to state for example; "STAT 305 or STAT 231 or equivalent, Junior Classification."
- 3. Catalog Descriptions should be clear and concise to the course details. Avoid phrases such as; "This course will focus on...." or "Students will be taught...." Use active tense when possible and start descriptions like; "Introduction to basic concepts....." or "Overview of career-building...."
- 4. Be specific about what's changed in the course. This data is used in the course change report to the university.

### Deactivate a Course

Step 1 – Select the red <u>Deactivate</u> button to the left of the screen.

| Deactivate                                  |                                                                           | Renumber Course                                                                             |
|---------------------------------------------|---------------------------------------------------------------------------|---------------------------------------------------------------------------------------------|
| Viewing: GEOL 4                             | 152 / GEOL 552 / AGRON 452 / AGRON 552 / ENSCI 452 / ENSCI 5              |                                                                                             |
| GIS for Geosci                              | entists                                                                   | Preview Workflow                                                                            |
| Last approved: 08                           | 3/30/19 12:18 pm                                                          | History                                                                                     |
| Last edit: 04/15/1                          | 19 9:40 am                                                                | 1. Mar 15, 2013 by<br>system                                                                |
| Catalog Pages<br>referencing this<br>course | AGRON 452:<br>Agronomy<br>Agronomy (AGRON)<br>AGRON 552:<br>Agronomy<br>· | 2. Jan 3, 2014 by<br>cchulse<br>3. Nov 18, 2016 by<br>beresnev<br>4. Aug 30, 2019 by<br>adw |
| College<br>Department                       | Liberal Arts and Sciences<br>GEOL - Geology                               |                                                                                             |

Step 2 – Enter the justification for deactivating the course and select Start Workflow.

| ڬ Deactivated Record - Mozilla Firefo: | ١ | Deactivated | Record - | Mozilla | Firefox |
|----------------------------------------|---|-------------|----------|---------|---------|
|----------------------------------------|---|-------------|----------|---------|---------|

| 🛛 🔒 https://nextcatalog.registrar.iastate.ed | du/courseleaf/courseleaf.cgi?page=/courseadmin/4229/index.html&step= | leleterecord&id: |
|----------------------------------------------|----------------------------------------------------------------------|------------------|
| IOWA STATE UNIVERSITY                        | r 🛃 🔬                                                                |                  |
| Deactivating: GEOL 452                       |                                                                      |                  |
| Justification for this<br>request            |                                                                      |                  |
|                                              | Cancel Admin Save Start Workflow                                     |                  |

## Renumbering a Course

Step 1 – Select the green <u>Renumber</u> button to the right of the screen.

Step 2 – Renumber the course and use similar steps as Edit Course options.

| Deactivate                                  |                                                                      | Renumber Course                                                                      |
|---------------------------------------------|----------------------------------------------------------------------|--------------------------------------------------------------------------------------|
| Viewing: GEOL 4                             | 52 / GEOL 552 / AGRON 452 / AGRON 552 / ENSCI 452 / ENSCI 5          |                                                                                      |
| GIS for Geoscie                             | entists                                                              | Preview Workflow                                                                     |
| Last approved: 08                           | /30/19 12:18 pm                                                      | History                                                                              |
| Last edit: 04/15/1                          | 9 9:40 am                                                            | 1. Mar 15, 2013 by system                                                            |
| Catalog Pages<br>referencing this<br>course | AGRON 452:<br>Agronomy<br>Agronomy (AGRON)<br>AGRON 552:<br>Agronomy | 2. Jan 3, 2014 by<br>cchulse<br>3. Nov 18, 2016 by<br>beresnev<br>4. Aug 30, 2019 by |
|                                             | v                                                                    | adw                                                                                  |
| College<br>Department                       | Liberal Arts and Sciences<br>GEOL - Geology                          |                                                                                      |